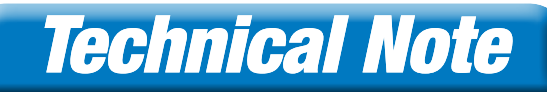

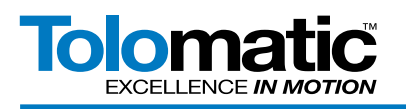

# Monitoring Ethernet Traffic with Tolomatic ACS & Managed Switch

## **Contents**

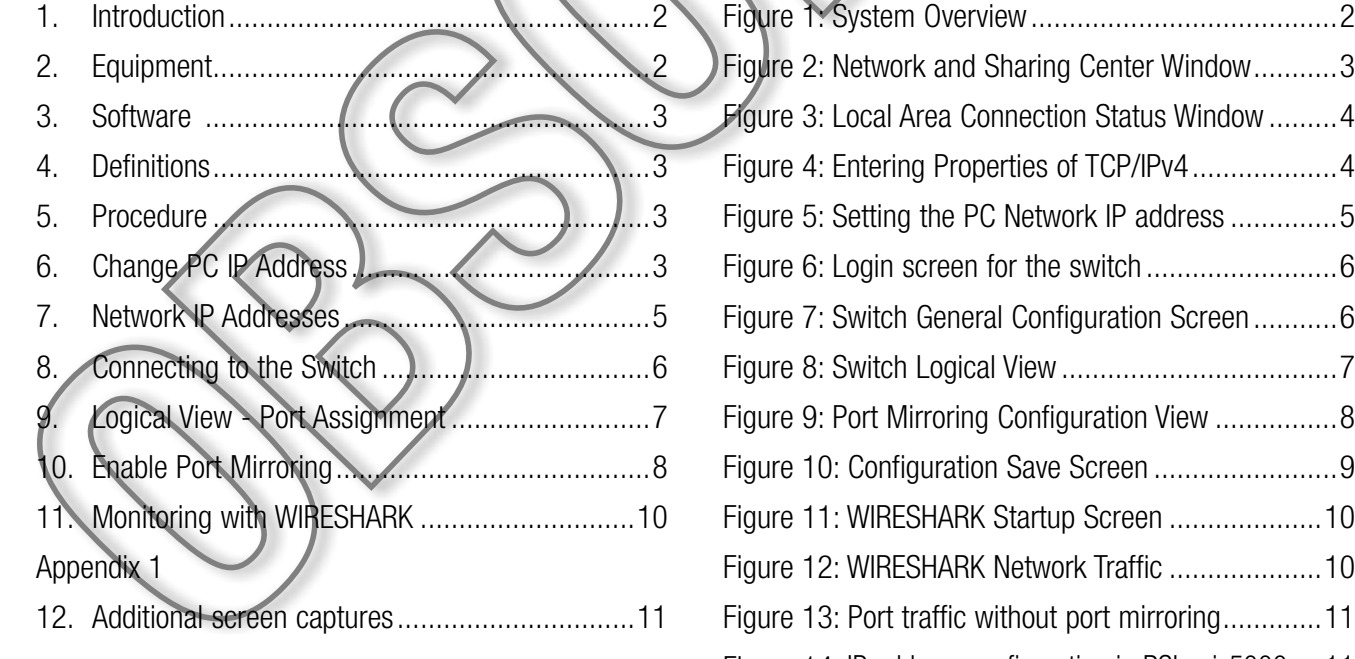

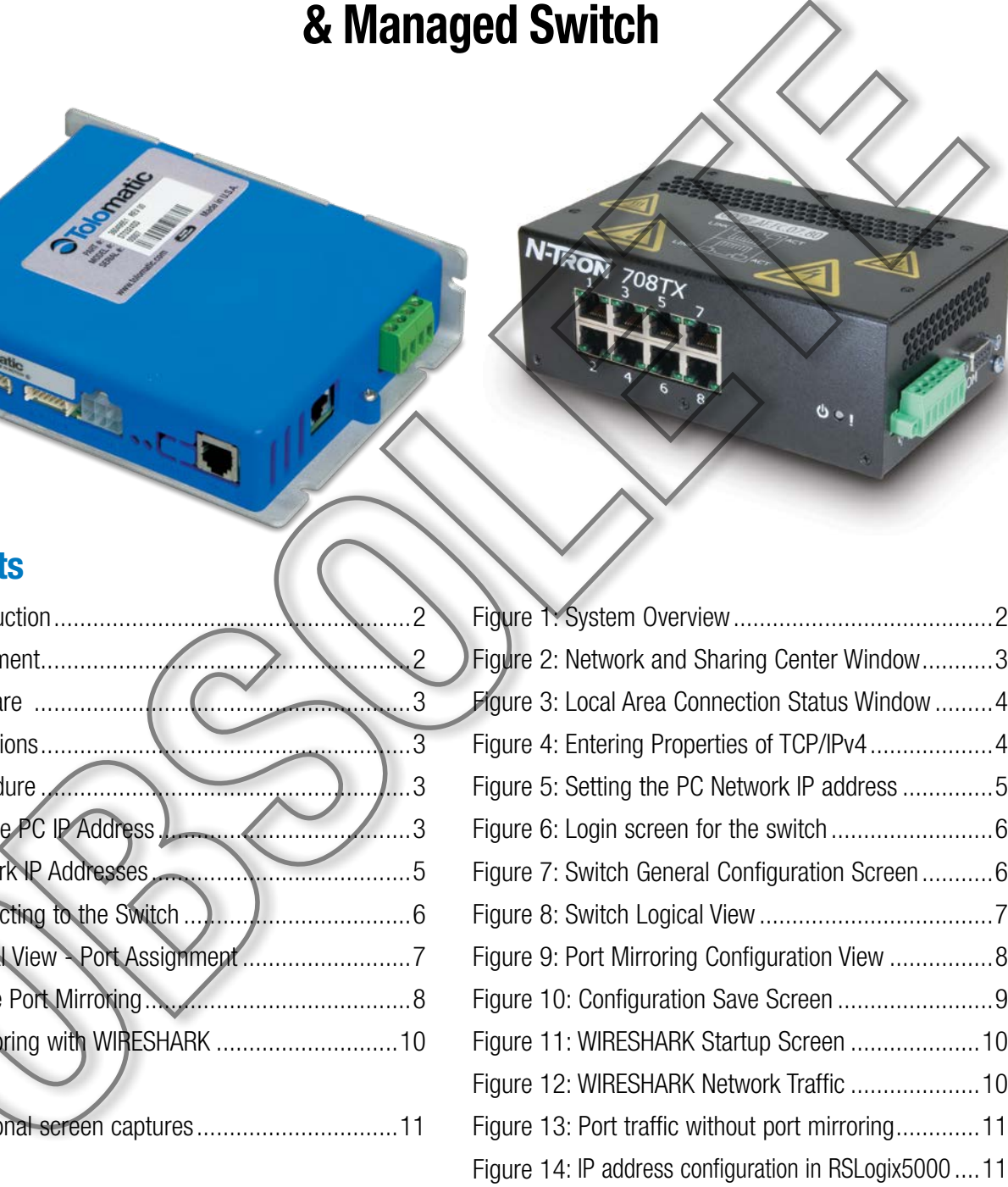

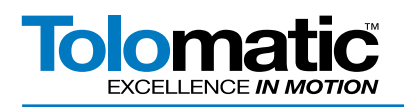

## 1. Introduction

This procedure will show how to connect to a managed network switch using port mirroring to monitor the Ethernet/ IP transactions between a PLC controller device and the Tolomatic's Ethernet/IP enabled ACS drive. This may be used to help troubleshoot undesirable behaviors, or check the health of the network.

NOTE: Your PC Network Protection Firewall must be DISABLED for proper operation.

## 2. Equipment

- Tolomatic ACS Drive with Ethernet/IP
- PLC with Ethernet/IP (Allen Bradley ControlLogix L3X)
- N-TRON 708TX Switch
- Windows PC (64-BIT Windows 7)
- Ethernet cable
- (Optional) 2nd PC (64-BIT Windows 7)

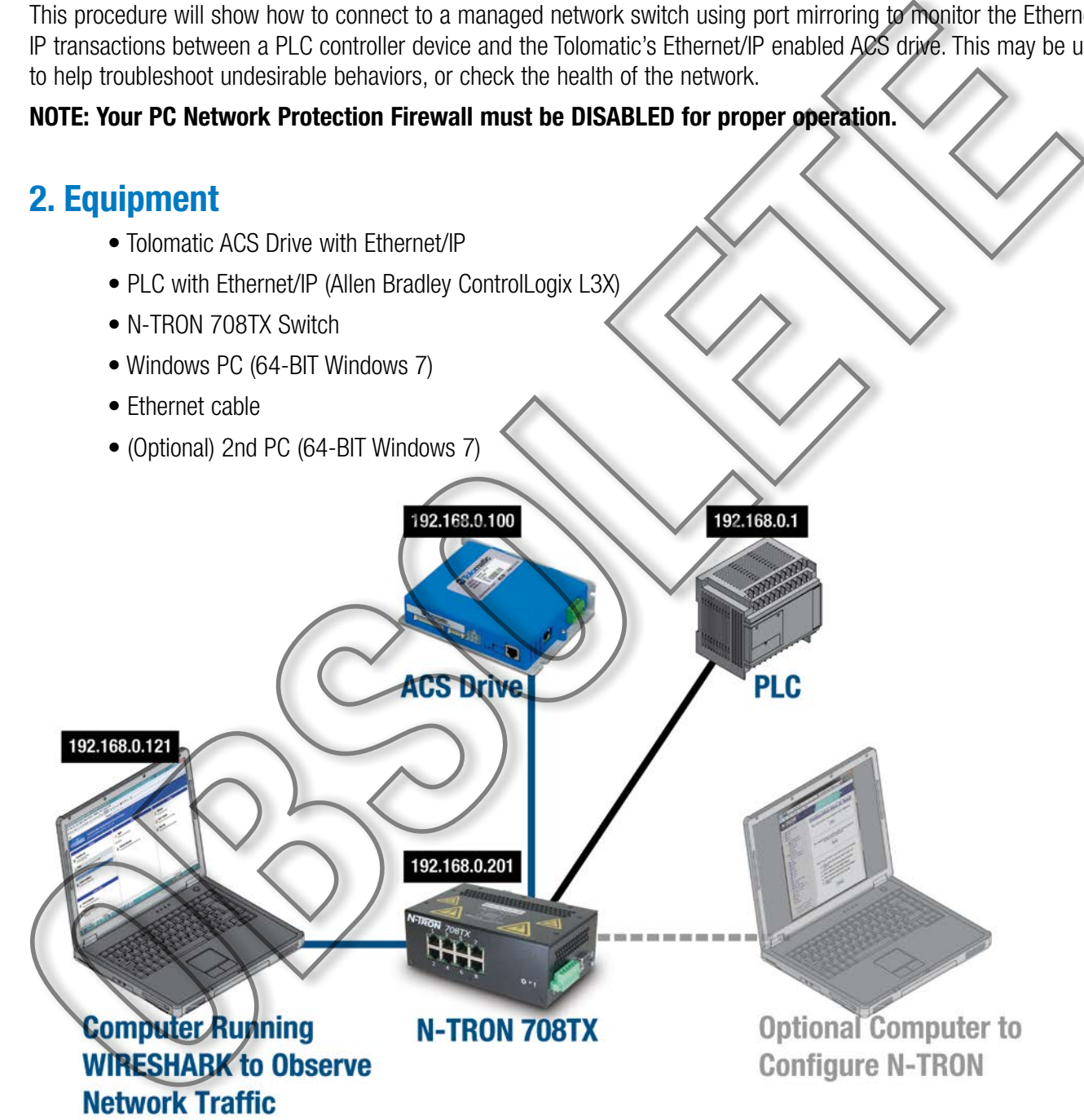

*Figure 1: System Overview, make connections as shown in diagram above*

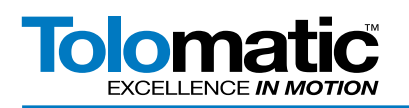

### 3. Software

- WIRESHARK Network Protocol Analyzer (V1.10.0)
- Web Browser (Internet Explorer 9)
- PLC software (RSLogix 5000)

## 4. Definitions

PORT MIRRORING – A mirroring port is a specific port on a managed switch that is setup to receive copies of Ethernet frames from any other port or combination of ports.

## 5. Procedure

First, connect the PC to the switch with the Ethernet cable. It is recommended to disable any other network connections such as wireless connections.

## 6. Change IP Address

Next, change IP Address of the PC to be on the same network as the N-TRON switch. This is done under the Windows Start Menu -> Control Panel, select Network and Sharing Center, select Local Area Connection.

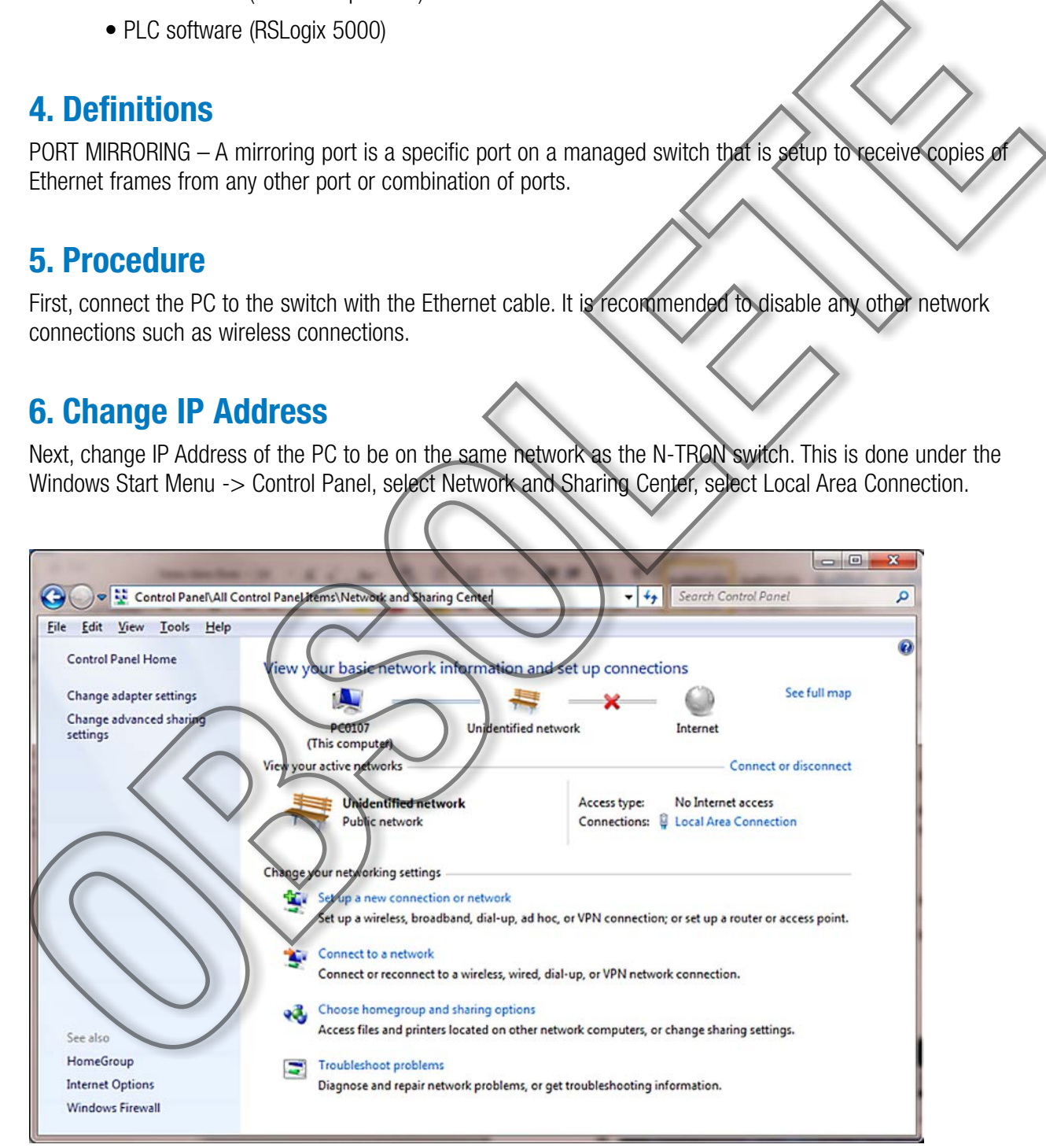

*Figure 2: Network and Sharing Center Window*

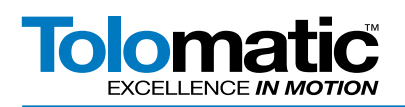

Click Properties to edit connection configuration.

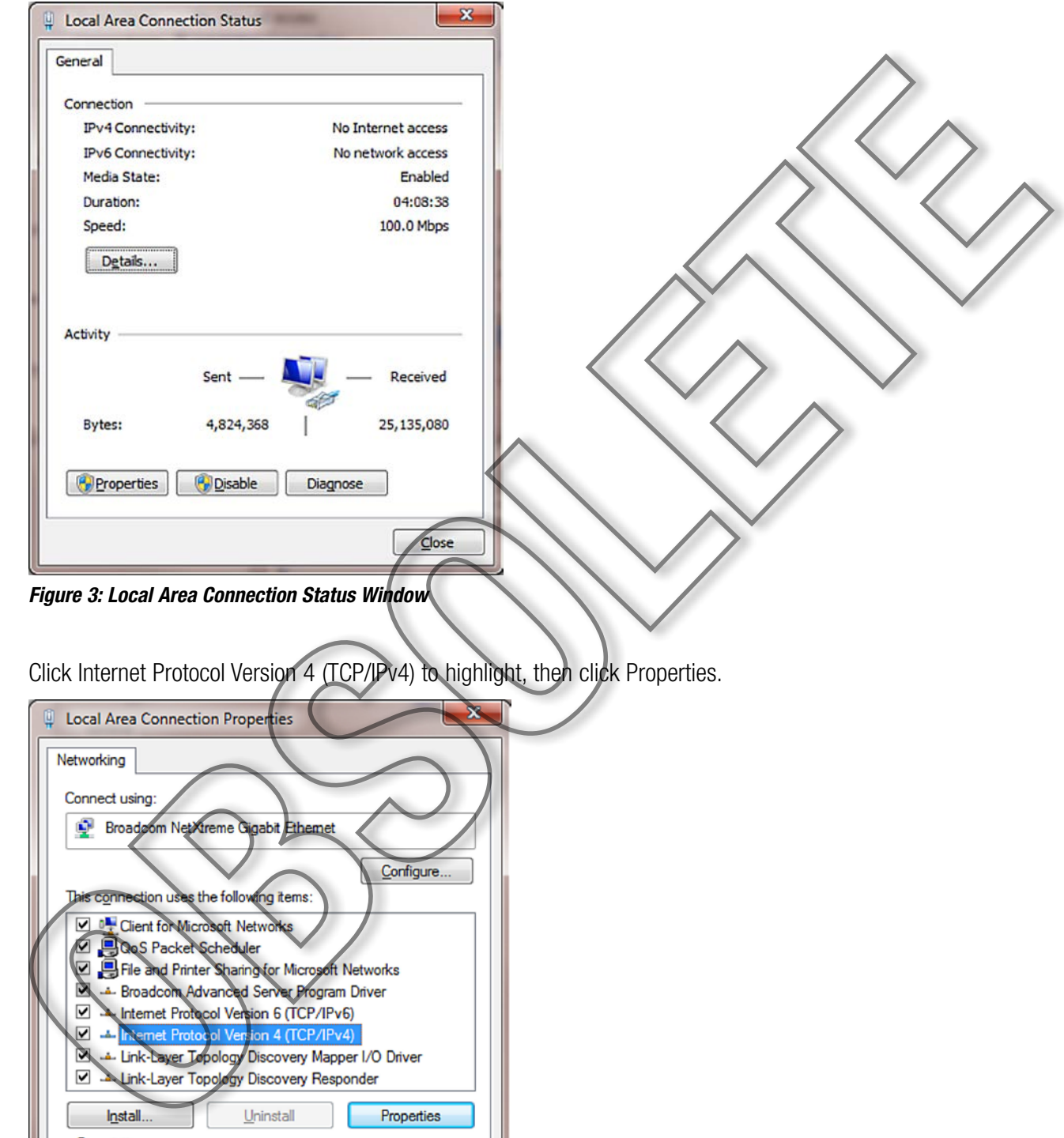

Click Internet Protocol Version 4 (TCP/IPv4) to highlight, then click Properties.

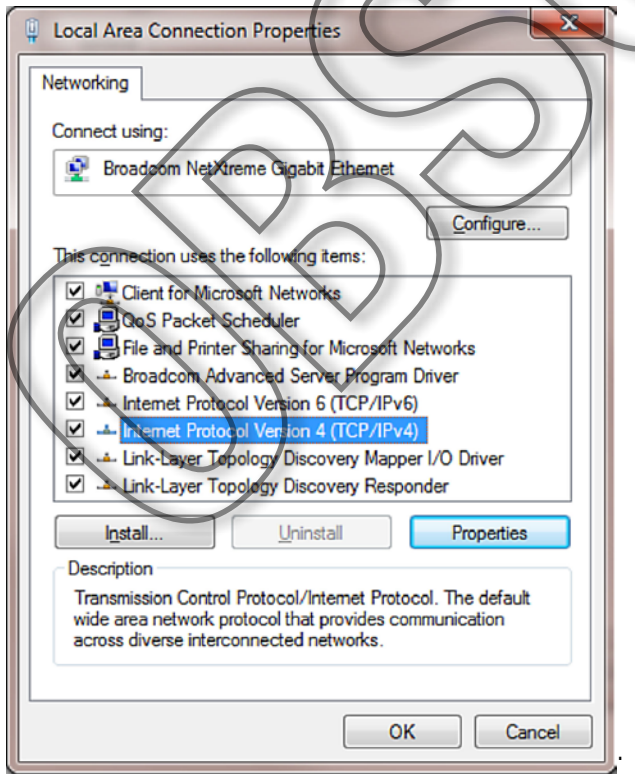

*Figure 4: Entering Properties of TCP/IPv4*

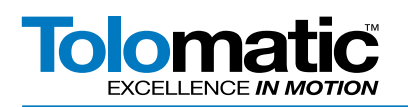

Select the radio button Use the Following IP Address and enter the IP Address, Subnet mask, and Default gateway so the PC will be on the same network as the switch. See the following example. The last numbers in the PC IP address must be unique numbers on the network.

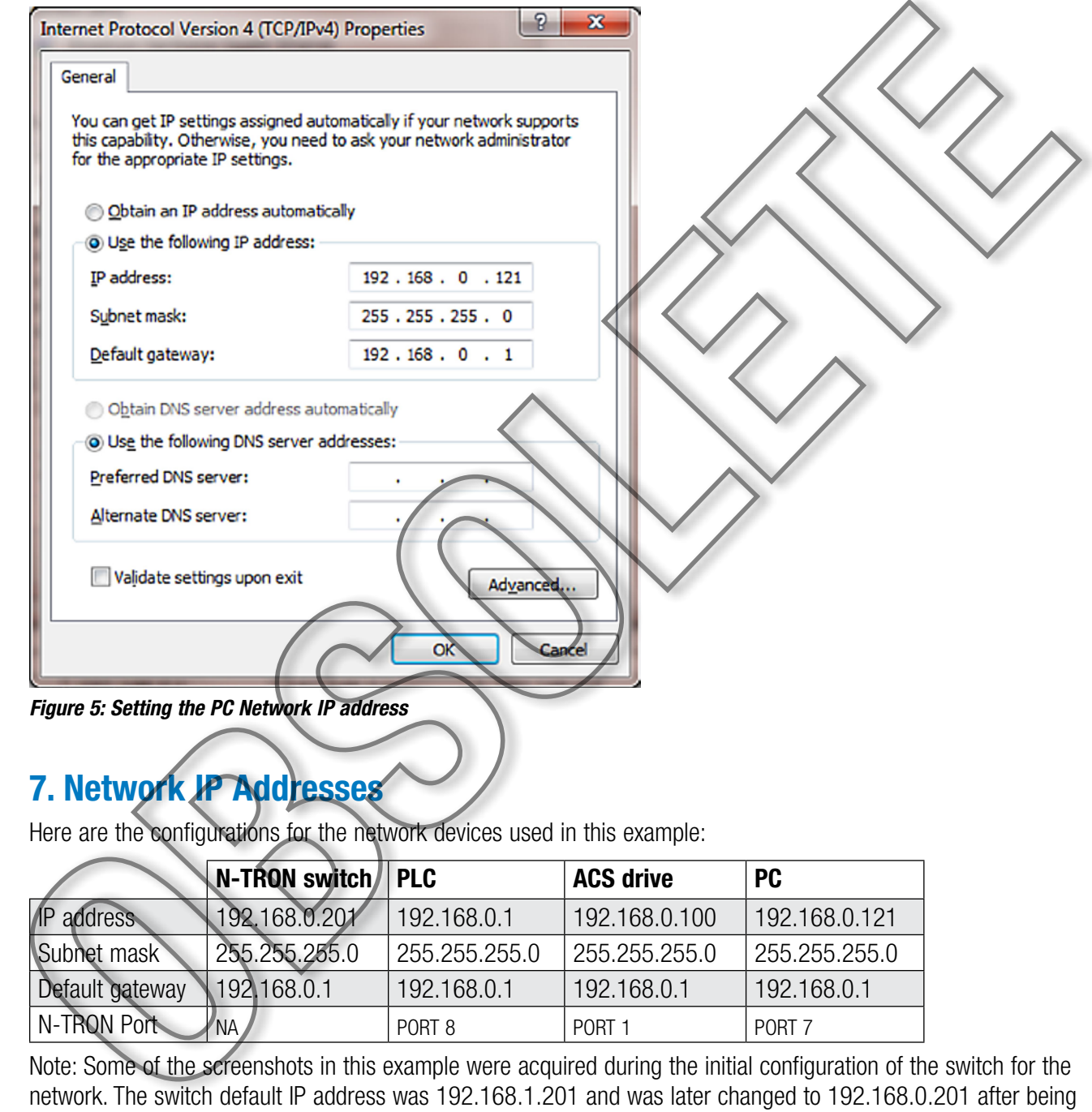

## 7. Network IP Addresses

Here are the configurations for the network devices used in this example:

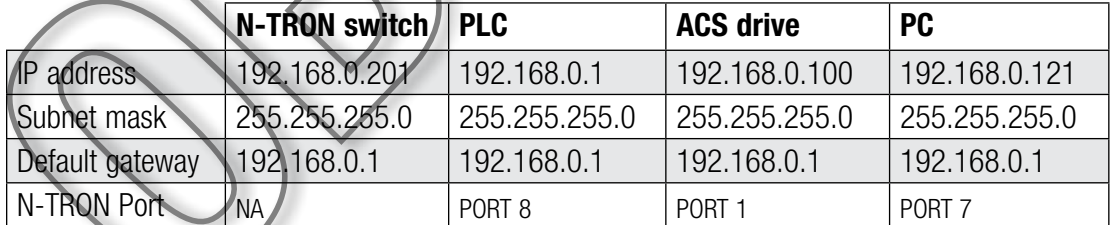

Note: Some of the screenshots in this example were acquired during the initial configuration of the switch for the network. The switch default IP address was 192.168.1.201 and was later changed to 192.168.0.201 after being configured for this network. For this example it should be assumed that the later address is used.

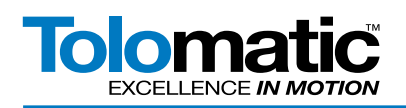

## 8. Connecting to the Switch

Now that the PC has the correct IP address for this network, open a web browser to begin connecting to the switch. In the browser's address bar, type http:// plus the IP address of the switch, it should look like this: http://192.168.1.201.

The switch's login page should appear. Enter the correct Username and Password for the switch, the default login here was "admin".

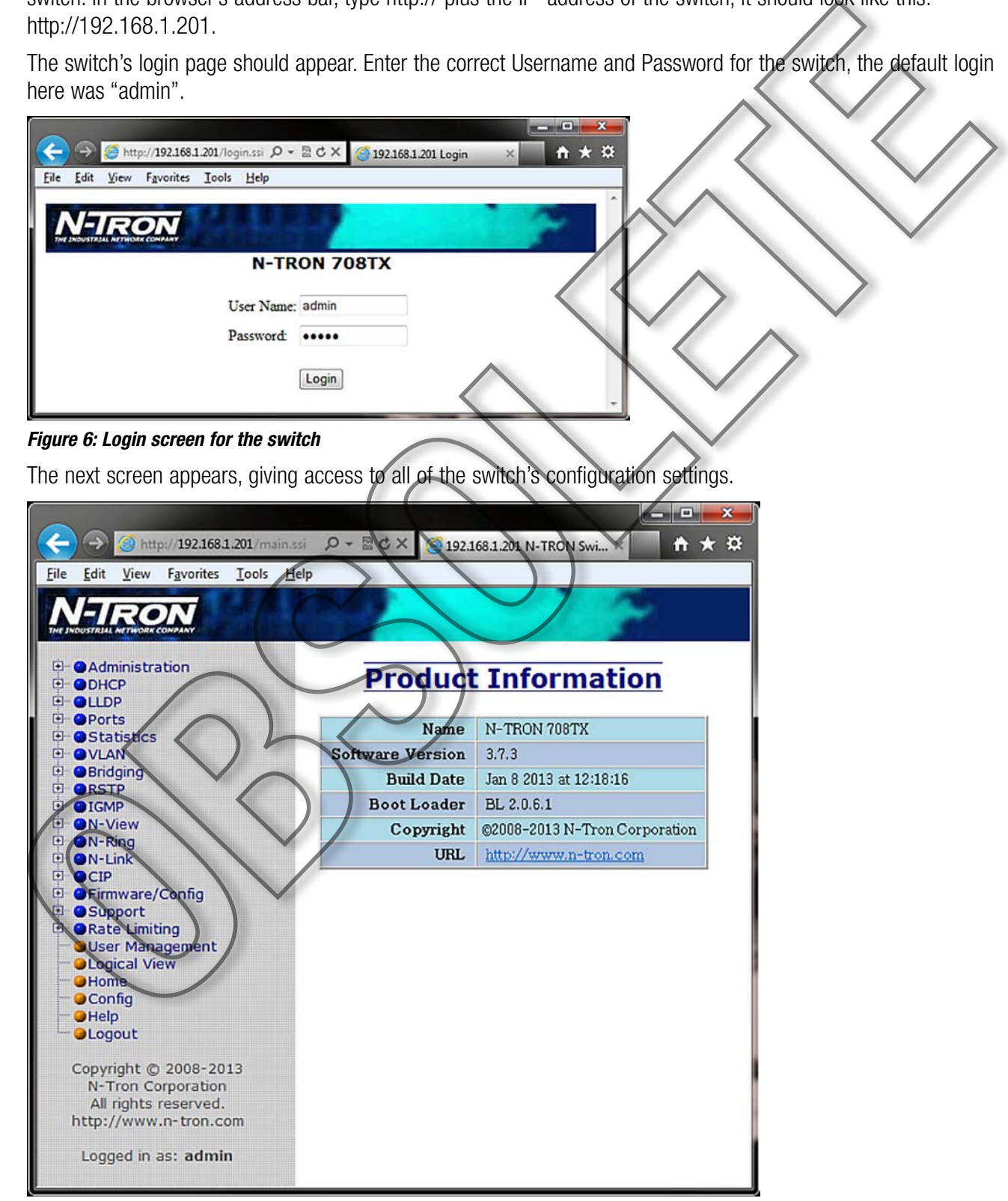

*Figure 7: Switch General Configuration Screen*

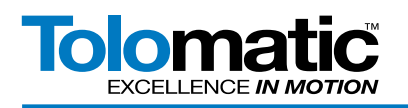

## 9. Logical View - Port Assignment

The N-TRON server provides a view of the ports that are connected and in use. Click on Logical View and a diagram of the switch appears with ports highlighted in green (Figure 7) to show they are in use. In this example port 1 is the ACS drive, port 5 is the PC connecting to the switch, port 8 is the PLC, and port 7 is a second PC used to read the port mirroring.

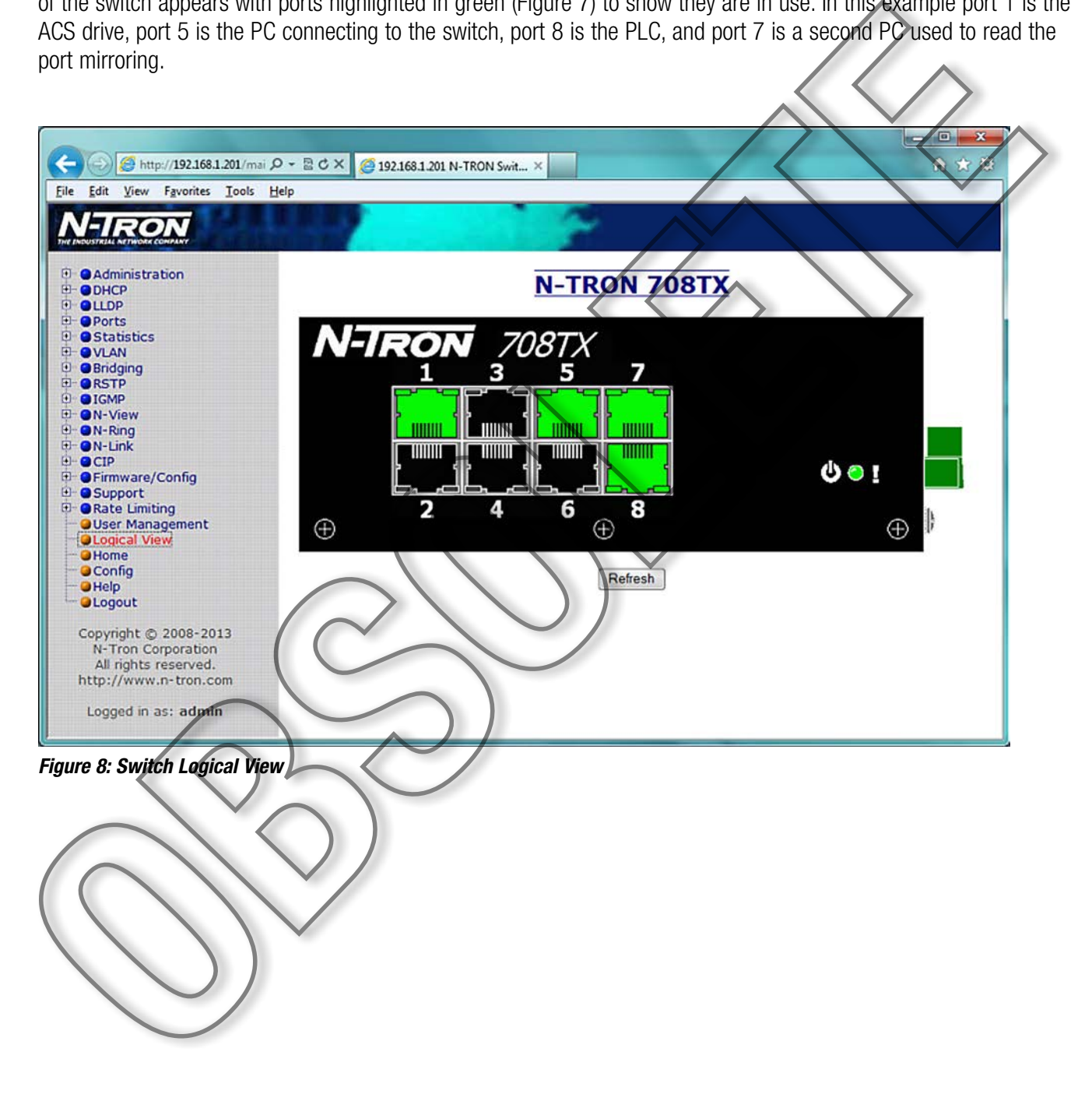

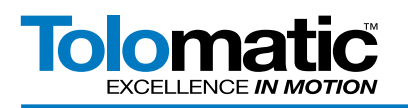

## 10. Enable Port Mirroring

To enable port mirroring, click on Ports -> Mirroring to bring up the port mirroring configuration view. Click Modify to enter a new configuration. Under Source Ports, select all of the ports to be copied to the destination port. In this example port 8 (PLC) RX and TX are selected. Select the desired destination port; this is the port the PC will be plugged into to for mirroring; here port 7 is used. Do not use the same port as the PC is plugged into for the mirroring port, select an open port. Select Enable next to Mirror Status. Click Update to update the settings.

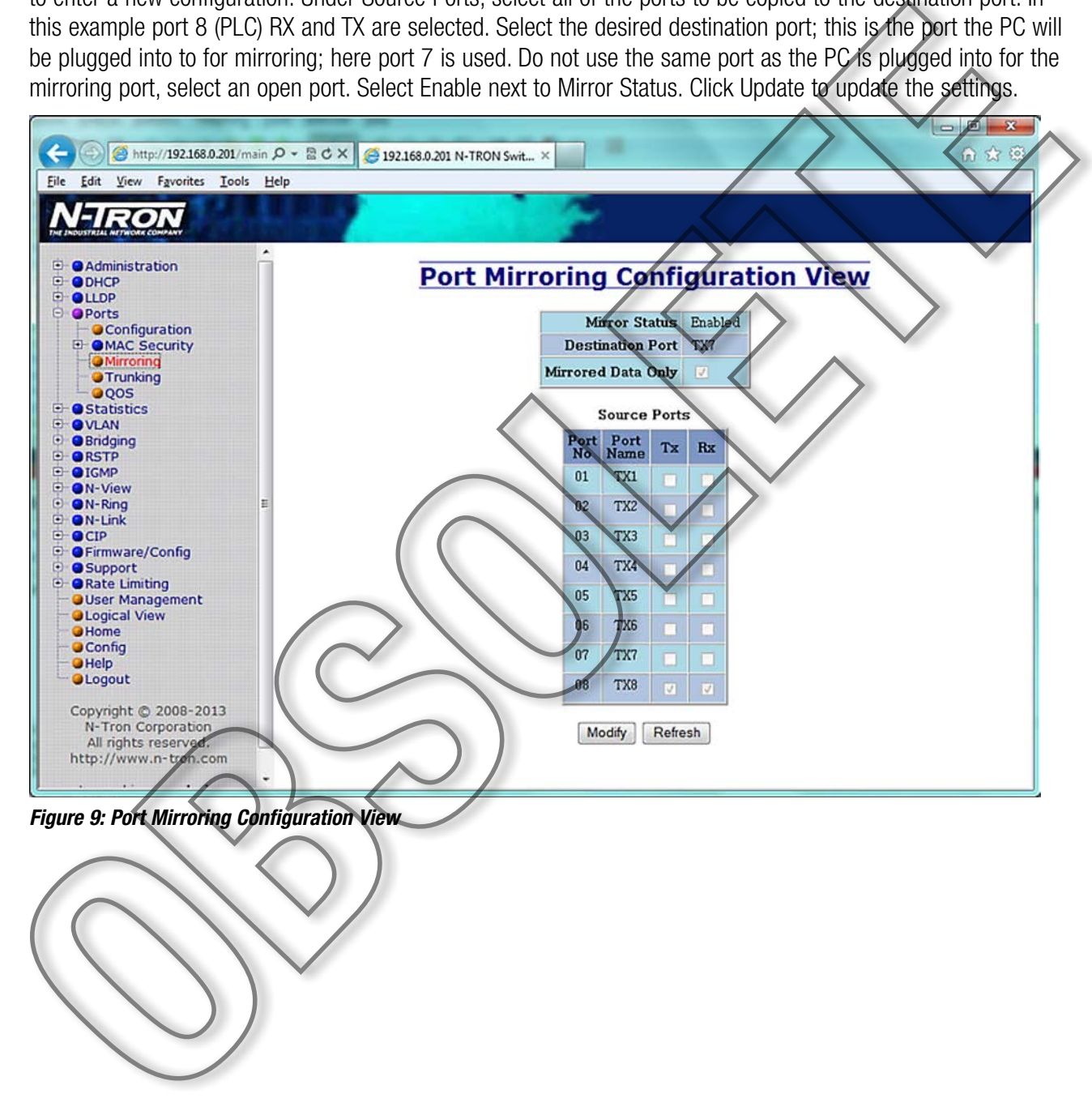

*Figure 9: Port Mirroring Configuration View*

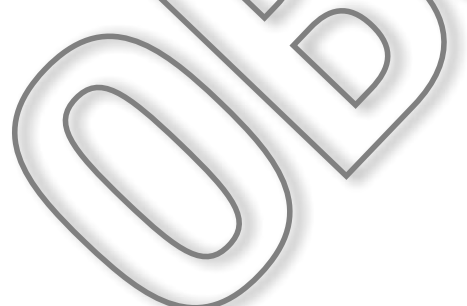

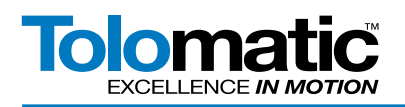

Save the configuration, click Config on the left, then Save:

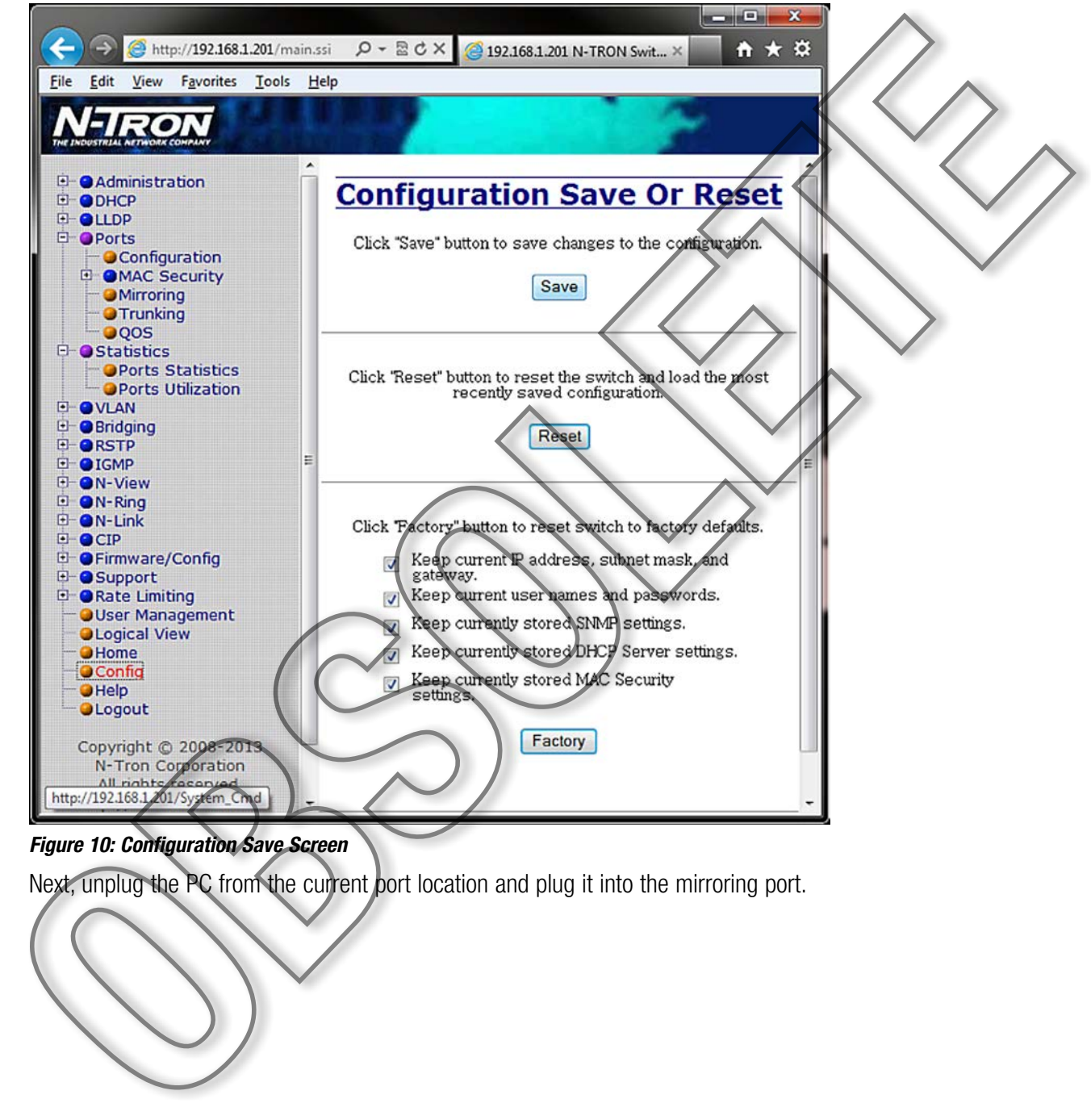

### *Figure 10: Configuration Save Screen*

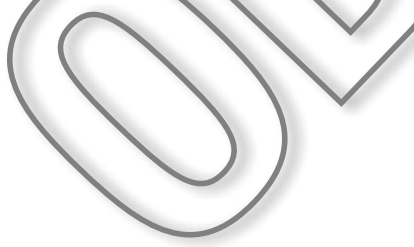

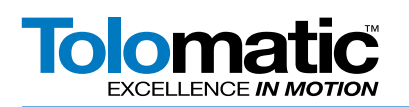

## 11. Monitoring with WIRESHARK

#### NOTE: Your PC Network Protection Firewall must be DISABLED for the correct network to appear in Wireshark.

Open the WIRESHARK program. Select Local Area Connection and click Start.

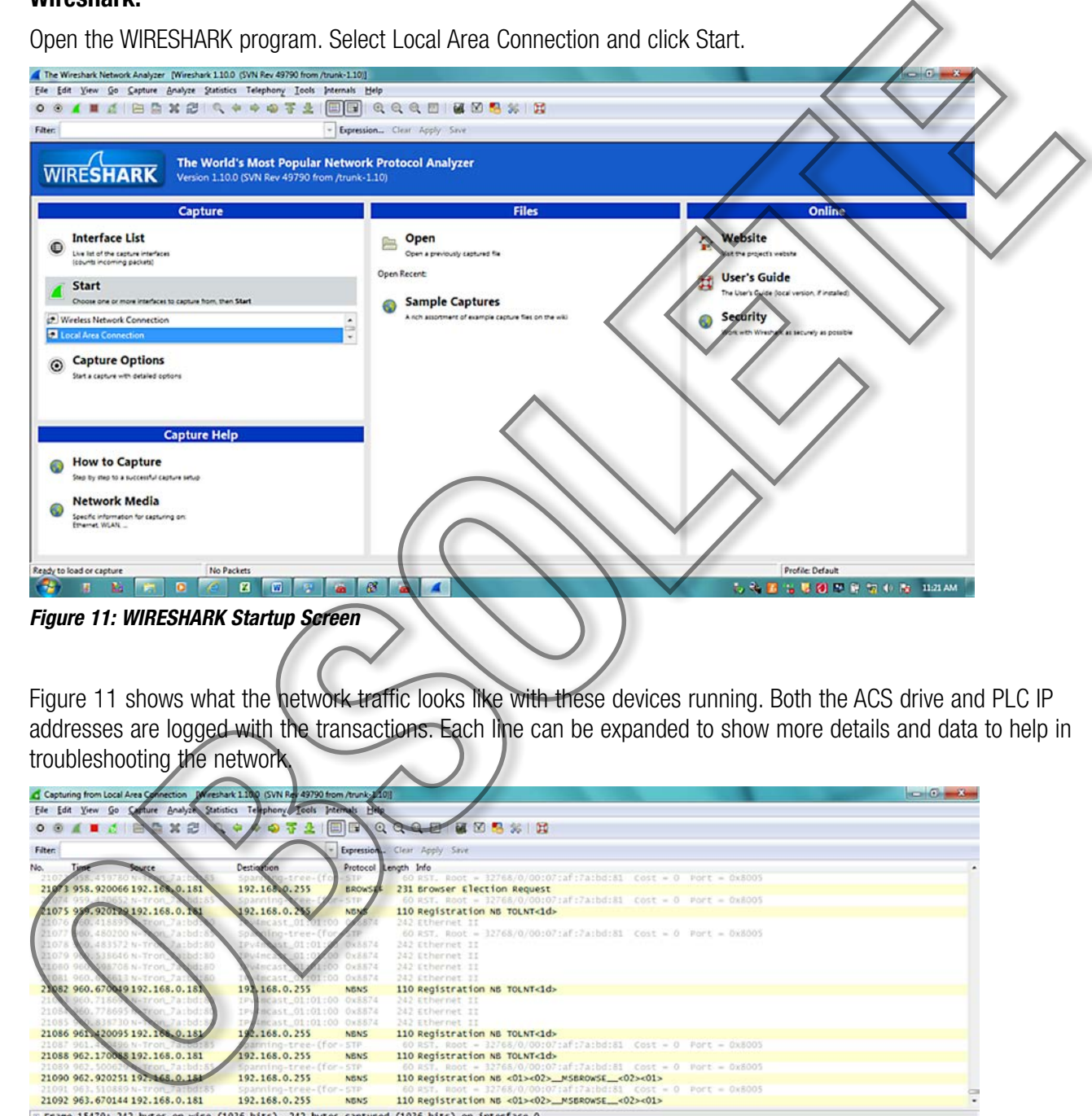

Figure 11 shows what the network traffic looks like with these devices running. Both the ACS drive and PLC IP addresses are logged with the transactions. Each line can be expanded to show more details and data to help in troubleshooting the network.

| Capturing from Local Area Connection Mireshark 1.100 (SVN Rev 49790 from /trunk-2.10)]                                                                                                    |                                                                                                    |                  |                                                                                                    | $\begin{array}{c}\n\hline\n\end{array}$ |
|----------------------------------------------------------------------------------------------------|----------------------------------------------------------------------------------------------------|------------------|----------------------------------------------------------------------------------------------------|-----------------------------------------|
| Ele Edit View Go Capture Analyze Statistics Telephony Tools Internals Help                                                                                                    |                                                                                                    |                  |                                                                                                    |                                         |
| x <sub>e</sub><br>00                                                                                                    | EI                                                                                                    | $\Box$           | QQQE MESSIN                                                                                          |                                         |
| Filter:                                                                                                    |                                                                                                    |                  | Expression Clear Apply Save                                                                          |                                         |
| No.<br>sau                                                                                                    | Destination                                                                                                    |                  | Protocol Length Info                                                                                 |                                         |
| 459780 N                                                                                                    | Span<br>m-tree-(fo                                                                                                    | STP              |                                                                                                    |                                         |
| 21073 958.920066 192.169.0.181<br>20652 N-Tron.                                                                                                    | 192.16800.255<br>seanning                                                                                                    | <b>BROWSER</b>   | 231 Browser Election Request<br>60 RST. Root = 12768/0/00:07:af:7a:bd:81 Cost = 0 Port = 0x8005      |                                         |
| 1075 989.920129.192.168.0.161                                                                                                    | 92.168.0.255                                                                                                    | <b>NEMS</b>      | 110 Registration NB TOLNT<1d>                                                                        |                                         |
| mon Jarbo                                                                                                    | Incast 01:01:00                                                                                                    |                  | 242 Ethernet II                                                                                      |                                         |
| 21077<br>060.480200 N-1 00L7atbd:                                                                                                    | Mno-tree-ffo                                                                                                    |                  | 60 RST, Root = 32768/0/00:07:af:2a:bd:81 Cost = 0 Port = 0x8005                                      |                                         |
| <b>P1078</b><br>00.483572 N-Trop<br>Asibdi30                                                                                                    | 10:101                                                                                                    | Dx8.574          | 242 Ethernet II                                                                                      |                                         |
| 21079 9891535646 N-Tron<br>Salbd: 80<br>21050 960 3<br>BB705 N-Tron.7<br>は上石ひ                                                                                                    | Wincast                                                                                                    | OxE474<br>Ow8874 | 242 Ethernet II<br>242 Ethernet II                                                                   |                                         |
| UDB1 960.6 5613 N-Tron 7att                                                                                                    | Generat OriGITOO                                                                                                    | OxS574           | 242 Ethernet II                                                                                      |                                         |
| 23082 960.670049 192.168.0.187                                                                                                    | 191168.0.255                                                                                                    | <b>NBNS</b>      | 110 Registration NB TOLNT<1d>                                                                        |                                         |
| 960.71669 Netron_7a:bd:8                                                                                                    | IPV MEASt_01:01:00 0x8874                                                                                                    |                  | 242 Ethernet II                                                                                      |                                         |
| 60.77869519 Wilon_7aibd:80<br>2108                                                                                                    | IPu MEast 01:01:00 0x8874                                                                                                    |                  | 242 Ethernet II                                                                                      |                                         |
| 835730 N-1 00 7 atbd:<br>21085                                                                                                    | IP AMERSt 01:01:00 0x8874                                                                                                    |                  | 242 Ethernet II                                                                                      |                                         |
| 21086 961 420095 192.188.0.181<br>21087 961.43 486 N-Tron 7att                                                                                                    | 192.168.0.255<br>parining-tree-(for-STP                                                                                             | <b>NENS</b>      | 110 Registration NB TOLNT<1d><br>60 RST, Root = 32768/0/00:07:af:7a:bd:81 Cost = 0 Port = 0x8005     |                                         |
| 21088 962.170088 192.168.0.181                                                                                                    | 192.168.0.255                                                                                                    | <b>NENS</b>      | 110 Registration NB TOLNT<1d>                                                                        |                                         |
| 21059 962.500629 - Wron_7a:bd:5                                                                                                    | Spanning-tree-(for-STP                                                                                                    |                  | 60 RST, Root = 32768/0/00:07:af:7a:bd:81 Cost = 0 Port = 0x8005                                      |                                         |
| 21090 962.920251 192.468.0.181                                                                                                    | 192.168.0.255                                                                                                    | <b>NENS</b>      | 110 Registration NB <01><02>_MSBROWSE_<02><01>                                                       |                                         |
| 21091 963, 510889 N-Tron 7atbdr85                                                                                                    | spanning-tree-(for-stp                                                                                                    |                  | 60 RST, Root = 32768/0/00:07:af:7a:bd:81 Cost = 0 Port = 0x8005                                      |                                         |
| 21092 963.670144 192.168.0.181                                                                                                    | 192.168.0.255                                                                                                    | <b>NBNS</b>      | 110 Registration NB <01><02>_MSBROWSE_<02><01>                                                       |                                         |
| # Frame 15479: 242 bytes on wire (1936 bits), 242 bytes captured (1936 bits) on interface 0<br>@ Destination: IPv4mcast_01:01:00 (01:00:5e:01:01:00)<br>E Source: N-Tron_7a:bd:80 (00:07:af:7a:bd:80)<br>Type: Unknown (0x8874)<br># Data (228 bytes)                                                                                                    |                                                                                                    |                  | E Ethernet II, Src: N-Tron_7a:bd:80 (00:07:af:7a:bd:80), Dst: IPv4mcast_01:01:00 (01:00:5e:01:01:00) |                                         |
| 0000<br>01 00 5e 01 01 00 00 07<br>c0 a8 00 c9 01 00 37 30<br>0010<br>0020<br>00 00 00 00 00 00 00 00<br>00 00 00 00 00 00 45 50<br>0030<br>0040<br>50 d0 00 00 00 00 00 00<br>MER<br>Local Area Connection: <live (100.0%)<="" -="" 21116="" capture="" displayed:="" in="" packets:="" prog="" th=""><th>af 7a bd 80 88 74 03 00<br/>38 54 58 00 00 00 00 00<br/>00 00 00 00 00 00 00 00<br/>76 4e 01 00 02 00 64 00<br/>00 00 00 00 00 00 00 00</th><th></th><th><math></math> <math></math> <math></math> <math></math> <math></math> <math></math> <math></math><br/><math>1.1.1.70</math> STX<br/> <br/><math>\ldots</math><math>E</math>P <math>VN</math><br/>P </th><th>٠<br/>ä<br/>Profile Default</th></live> | af 7a bd 80 88 74 03 00<br>38 54 58 00 00 00 00 00<br>00 00 00 00 00 00 00 00<br>76 4e 01 00 02 00 64 00<br>00 00 00 00 00 00 00 00 |                  | $$ $$ $$ $$ $$ $$ $$<br>$1.1.1.70$ STX<br><br>$\ldots$ $E$ P $VN$<br>P                               | ٠<br>ä<br>Profile Default               |
|                                                                                                    |                                                                                                    |                  |                                                                                                    |                                         |

*Figure 12: WIRESHARK Network Traffic*

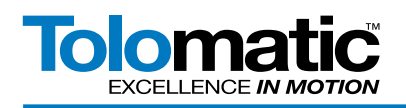

For more information about what the logged data means, please refer to WIRESHARK help documentation and Ethernet IP standards.

When finished, plug the PC back into an open port and disable the port mirroring function on the switch.

### Appendix - 1<br>12. Additional screen captures:<br>
The contract of the contract of the contract of the contract of the contract of the contract of the contract of the contract of the contract of the contract of the contract of Appendix - 1 12. Additional screen captures: *Figure 13: Port traffic without port mirroring* TOOUGOUPULE\_STOP + ToloDuputsFul Move Select Decessi **SINT** ToloOutputsFull Target\_O\_Position REAL [1] Embedded IQ16F Discreti-<br>**3** [2] Embedded OE16 Discrete  $50.0$ Float REAL ToloCuput:FullTarpet\_O\_Accel<br>ToloCuput:FullTarpet\_O\_Decel<br>ToloCuput:FullTarpet\_O\_Force 100.0 Float REAL  $\,$ **REAL** Flost 100. E 100.0 Flost + ToloOutputsFulMotion\_Type Rutning Decima SINT п + ToloDuputsFull.Duput DINT . Monitor Tags (Edit Tags /  $\overline{\cdot}$  $\overline{\mathbf{u}}$  $\mathbf{r}$  $\overline{a}$

*Figure 14: IP address configuration in RSLogix5000*

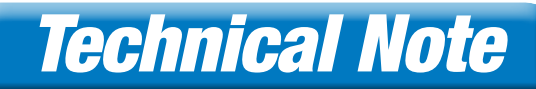

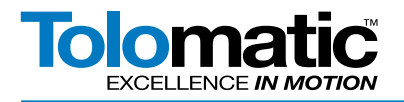

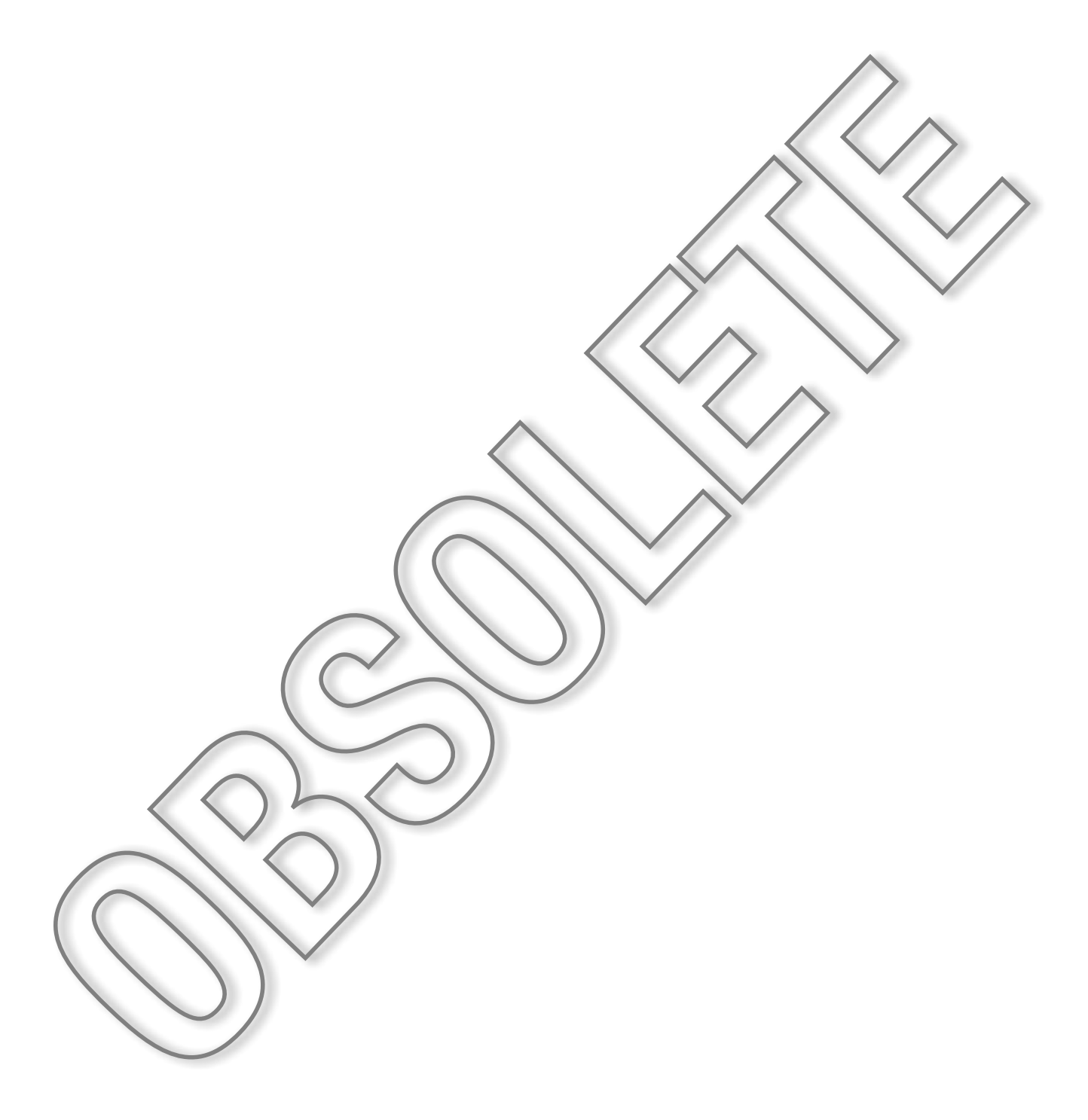

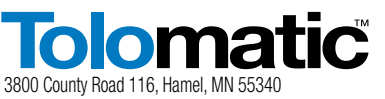

http://www.Tolomatic.com • Email: Help@Tolomatic.com Phone: (763) 478-8000 • Fax: (763) 478-8080 • Toll Free: 1-800-328-2174

**COMPANY WITH QUALITY SYSTEM CERTIFIED BY DNV**  $=$  ISO 9001 = Certified site: Hamel, MN

Information furnished is believed to be accurate<br>and reliable. However, Tolomatic assumes no<br>responsibility for its use or for any errors that<br>may appear in this document. Tolomatic reserves<br>the right to change the design